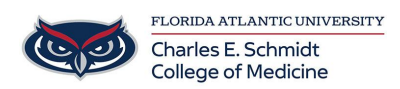

[Knowledgebase](https://comsupport.fau.edu/focus-win/kb) > [Email and Collaboration](https://comsupport.fau.edu/focus-win/kb/email-and-collaboration-2) > [Adding Shared Mailbox to Outlook.com](https://comsupport.fau.edu/focus-win/kb/articles/adding-shared-mailbox-to-outlook-com)

## Adding Shared Mailbox to Outlook.com

Christine Clevenger - 2020-03-16 - [Email and Collaboration](https://comsupport.fau.edu/focus-win/kb/email-and-collaboration-2)

Some departments have shared mailboxes that are accessed by multiple team members. In order to access these mailboxes remotely, please go to [Outlook.fau.edu](https://Outlook.fau.edu) and follow the directions included in the video below.

[https://support.office.com/en-us/article/add-a-shared-mailbox-to-outlook-on-the-web-98b5a9](https://support.office.com/en-us/article/add-a-shared-mailbox-to-outlook-on-the-web-98b5a90d-4e38-415d-a030-f09a4cd28207) [0d-4e38-415d-a030-f09a4cd28207](https://support.office.com/en-us/article/add-a-shared-mailbox-to-outlook-on-the-web-98b5a90d-4e38-415d-a030-f09a4cd28207)